## **Grid to Polygons**

Since 2022.01

Converts a rectangular grid to polygons. One or more class breaks can be configured. The generated polygons can be displayed in the spatial display and exported with the [Grid to ESRI Shapefile Export](https://publicwiki.deltares.nl/display/FEWSDOC/Grid+to+ESRI+Shapefile+Export)

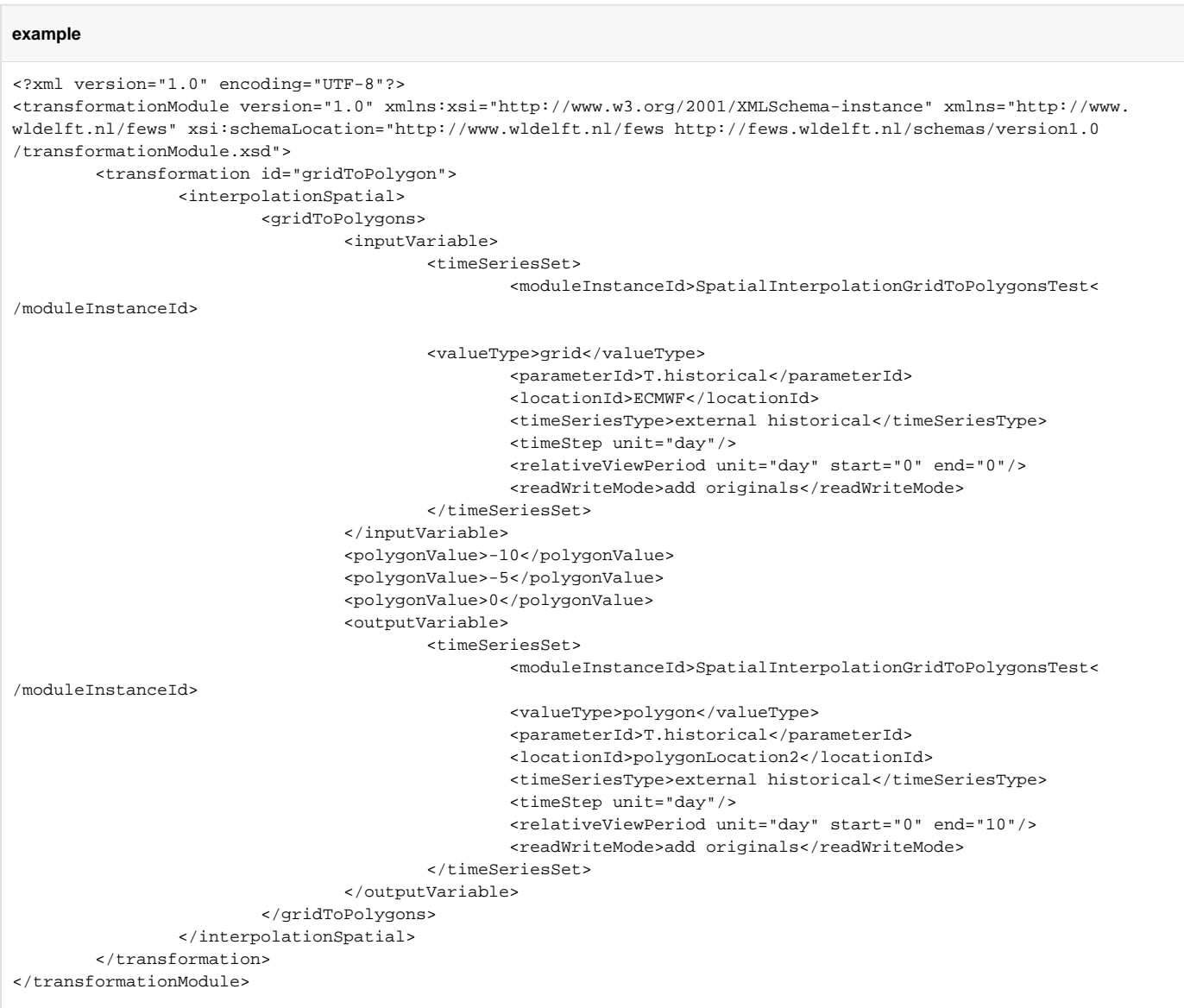

Since the 2022.02 you can configure a localDatumCoverageTileArchiveFile and zoomLevel. The grid is first converted to a temporary grid that matches the configured zoom level. Every grid cell in this temporary grid contains the height from the cta and the global water level from the original grid. A bilinear interpolation is applied to the global water level of the original grid. This is the same as in the spatial display.

```
?xml version="1.0" encoding="UTF-8"?>
<transformationModule version="1.0" xmlns:xsi="http://www.w3.org/2001/XMLSchema-instance" xmlns="http://www.
wldelft.nl/fews" xsi:schemaLocation="http://www.wldelft.nl/fews http://fews.wldelft.nl/schemas/version1.0
/transformationModule.xsd">
   <transformation id="gridToPolygon">
      <interpolationSpatial>
          <gridToPolygons>
             <inputVariable>
                <timeSeriesSet>
                   <moduleInstanceId>SpatialInterpolationGridToPolygonsCtaTest</moduleInstanceId>
                   <valueType>grid</valueType>
                   <parameterId>T.historical</parameterId>
                   <locationId>ECMWF</locationId>
                   <timeSeriesType>external historical</timeSeriesType>
                   <timeStep unit="day"/>
                   <relativeViewPeriod unit="day" start="0" end="0"/>
                   <readWriteMode>add originals</readWriteMode>
                </timeSeriesSet>
             </inputVariable>
             <polygonValue>7</polygonValue>
             <polygonValue>8</polygonValue>
             <polygonValue>9</polygonValue> 
             <areaOfInterestLocationId>triangle</areaOfInterestLocationId> 
             <localDatumCoverageTileArchiveFile>dem.cta</localDatumCoverageTileArchiveFile>
             <zoomLevel>5</zoomLevel>
             <outputVariable>
                <timeSeriesSet>
                   <moduleInstanceId>SpatialInterpolationGridToPolygonsCtaTest</moduleInstanceId>
                   <valueType>polygon</valueType>
                   <parameterId>T.historical</parameterId>
                   <locationId>polygonLocation2</locationId>
                   <timeSeriesType>external historical</timeSeriesType>
                   <timeStep unit="day"/>
                   <relativeViewPeriod unit="day" start="0" end="10"/>
                   <readWriteMode>add originals</readWriteMode>
                </timeSeriesSet>
             </outputVariable>
          </gridToPolygons>
       </interpolationSpatial>
    </transformation>
</transformationModule>
```